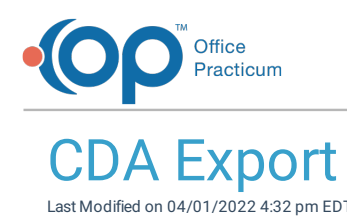

Version 20.16

This window map article points out some of the important aspects of the window you're working with in OP but is not intended to be instructional. To learn about topics related to using this window, see the **Related Articles** section at the bottom of this page.

# About CDA Export

## **Path: Admin tab > CDA Export button**

The CDA Export window is where users can create and view Recurring or One-time CDA Exports. Each line in the grid can be expanded to show the stage detail of the Export Job.

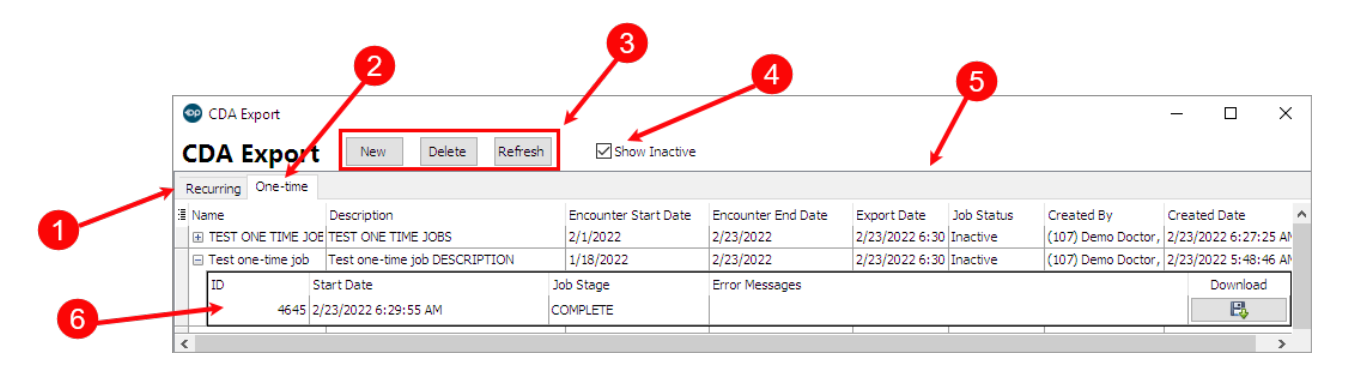

## CDA Export Map

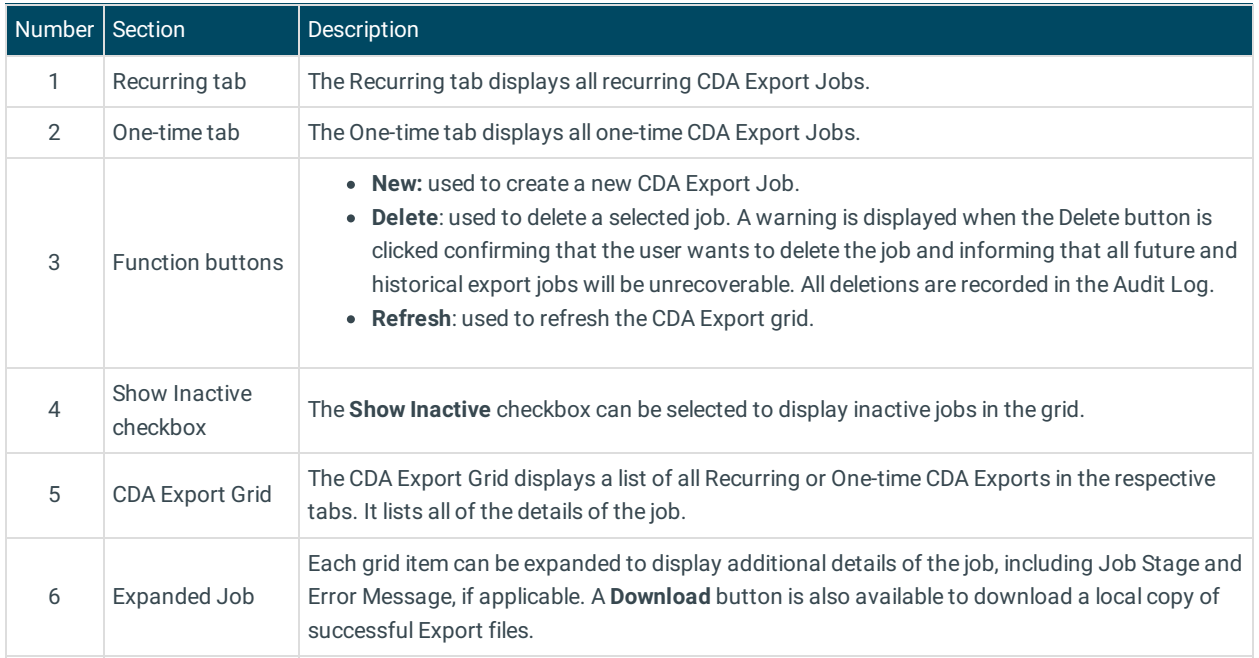

#### Version 20.15

This window map article points out some of the important aspects of the window you're working with in OP but is not intended

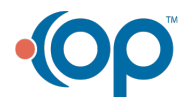

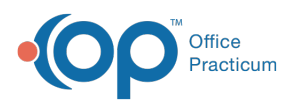

to be instructional. To learn about topics related to using this window, see the **Related Articles** section at the bottom of this page.

푸 **Note**: This information is intended solely for clients who are participating in Meaningful Use Stage 3, or who have received the OP Automation Service for CDA Exports independently.

## About CDA Export

### **Path: Admin tab > CDA Export button**

The CDA Export window is where users can create and view recurring or one-time CDA exports. Each line in the grid can be expanded to show the stage detail of the export job.

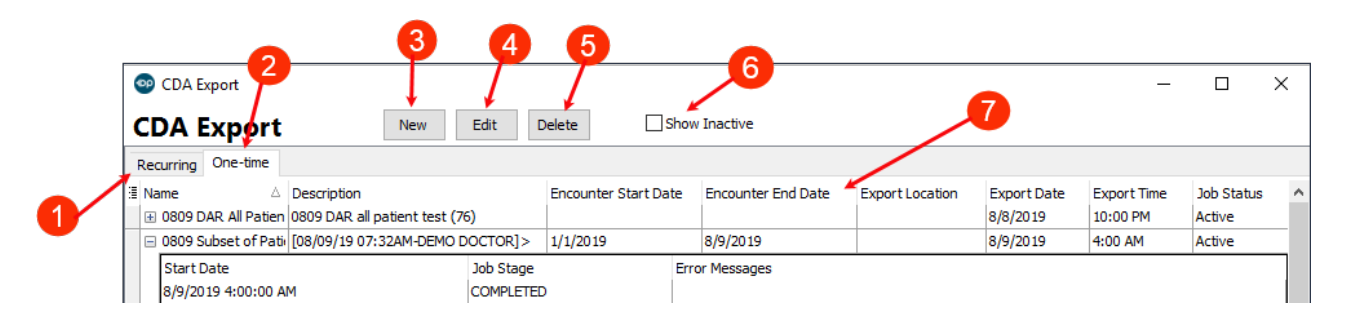

### CDA Export Map

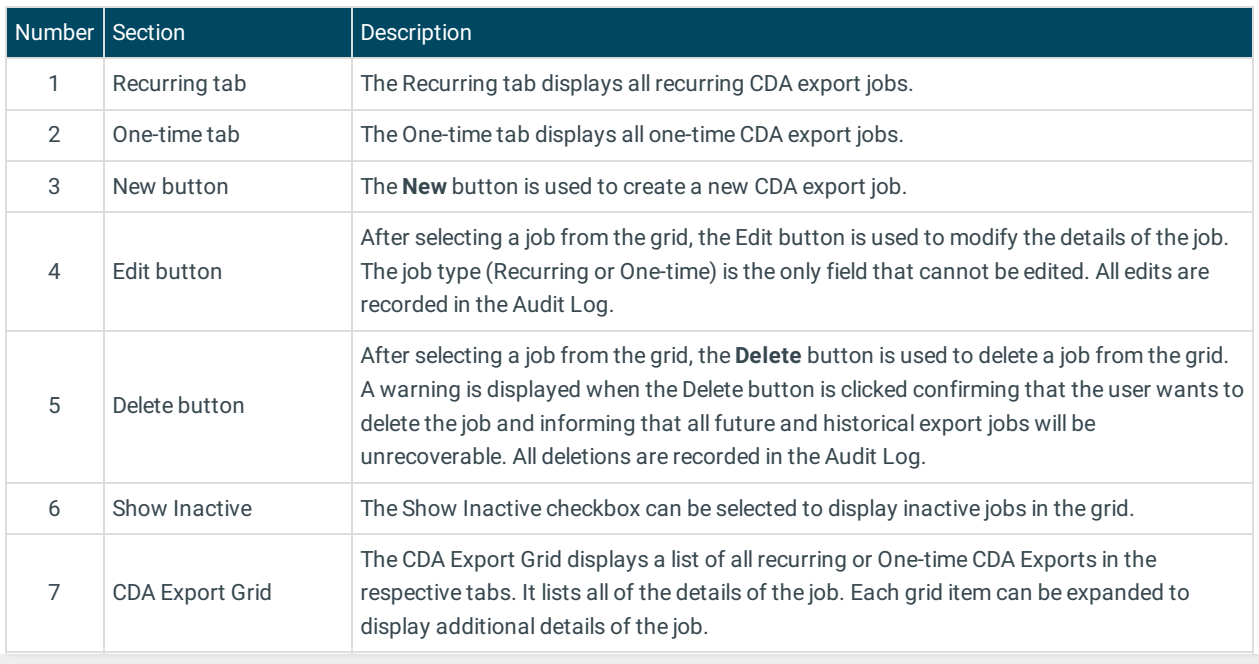

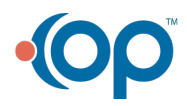